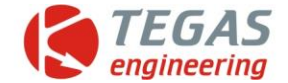

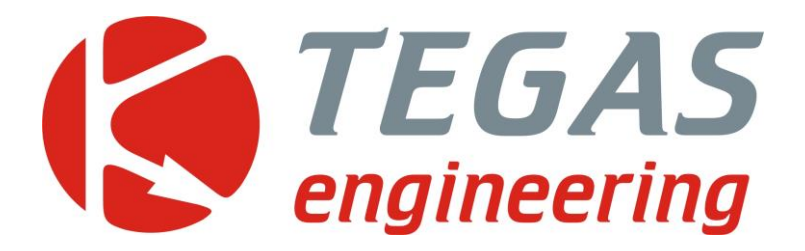

## **Изменения и дополнения к описанию работы контроллера сигналов CAN шины TE-Z9 и программы управления TE-Z9**

**TE-Z9 версия 1.12 – 1.13**

[www.tegas.lt](http://www.tegas.lt/) forum.tegas.lt

 $(2020.08.17)$ 

www.tegas.lt

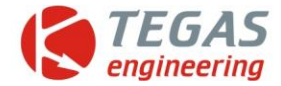

## 1 **TE-Z9 дополнения в конфигурации.**

1. Функция влияния уровня второго канала на уровень первого во всем диапазоне.

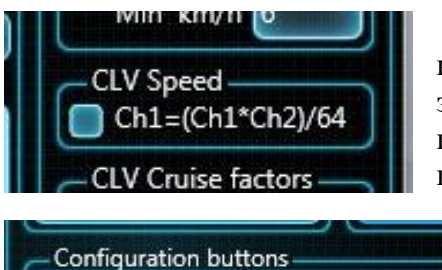

4 Для включения этой функции необходимо выбрать на втором 5 канале нужный параметр (например «Скорость автомобиля»), затем открыть страницу конфигурации и в отделе "CLV speed" включить опцию. Коррекция сигнала CLV от скорости будет происходить по формуле  $CLV = (CLV * c \kappa) / 64$ .

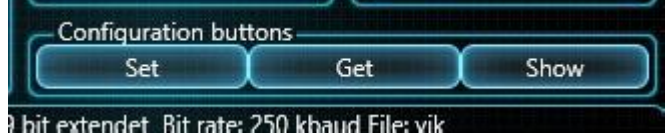

10 После установки всех параметров 11 необходимо нажать кнопку "Set" из раздела "Configuration buttons".

## 15 **Дополнения этой функции в версии 1.13**

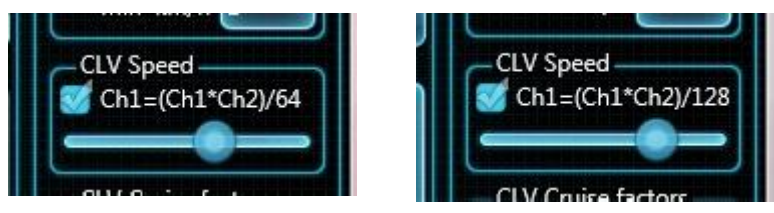

17 Добавлена возможность изменять **Ch1=(Ch1\*Ch2)/128** делитель, изменяя положение ползунка, 19 в диапазоне от 2 до 512

23 2. Функция управления уровнем первого канала в зависимости от активного и не активного 24 состояния режима «Круиз контроль»

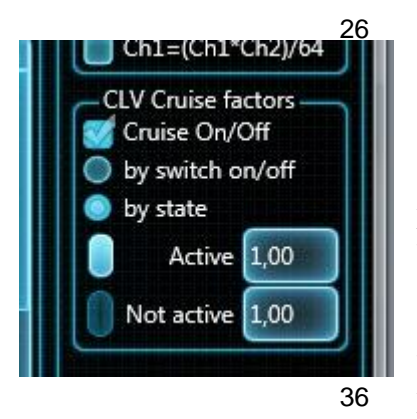

Для включения этой функции необходимо выбрать на втором 27 канале «Скорость автомобиля», затем открыть страницу 28 конфигурации и в отделе "CLV Cruise factors" включить опцию, выбрать режим определения активности круиз контроля, либо по включению/выключению "by switch on/off", либо по состоянию работы круиз контроля "by state", и установить коэффициенты умножения при активно и при не активном круиз контроле. Индикатор работы круиз контроля в режиме реального времени показывает в каком состоянии находится круиз контроль. . После 35 установки всех параметров необходимо нажать кнопку "Set" из 36 раздела "Configuration buttons".

Методы определения активности круиз контроля:

 $-$  "by switch on/off" – круиз контроль активен, если в автомобиле включен модуль «Круиз 40 контроль» и круиз контроль не активен, если в автомобиле выключен модуль «Круиз контроль»;

- "by state" - круиз контроль активен, если скорость автомобиля удерживается или автоматически достигается установленной скорости и круиз контроль не активен, если была 43 нажата педаль и автоматически не поддерживается установленная скорость.

Эту опцию использовать только с командой «скорость автомобиля».

Все новые функции и функцию версии 1.11 "CLV threshold limit" можно использовать одновременно. Эти опции выполняются последовательно. Сначала 1-я функция, затем из версии 48 1.11 "CLV threshold limit", затем 2-я функция и каждая функция передает скорректированное значение первого канала следующей.

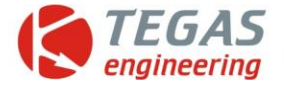

Функция побитной демонстрации основных (1 и 2) каналов

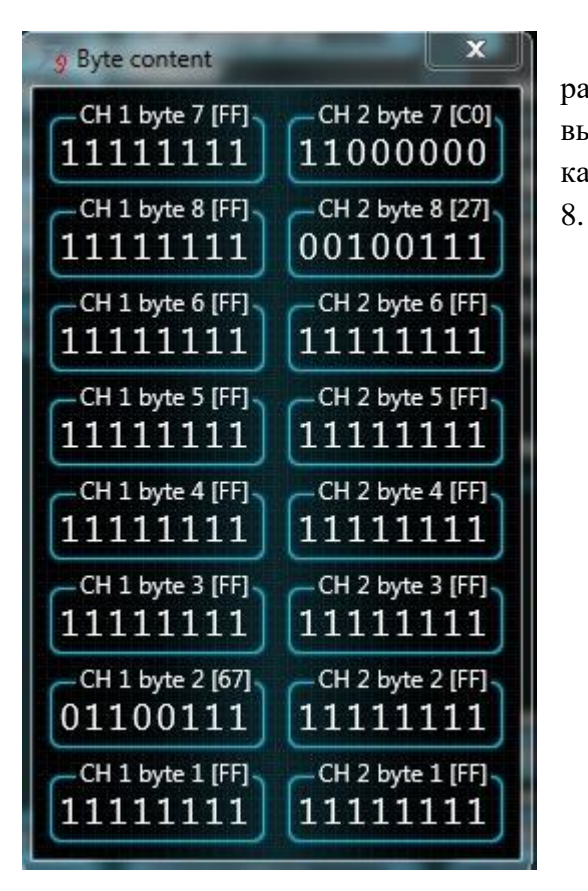

 Для такой демонстрации необходимо нажать в **4 разделе "Scanner" кнопку "Show bits". В данном окне**<br>CH 2 byte 7 [C0] выводится побитная информация последней строчки каждого канала всех (8) принятых байт слева направо 1-

## CH 2 byte 6 [FF]  $\parallel$  1 канал «FF 67 FF FF FF FF FF FF»  $||$  2 канал «FF FF FF FF FF FF C0 27»

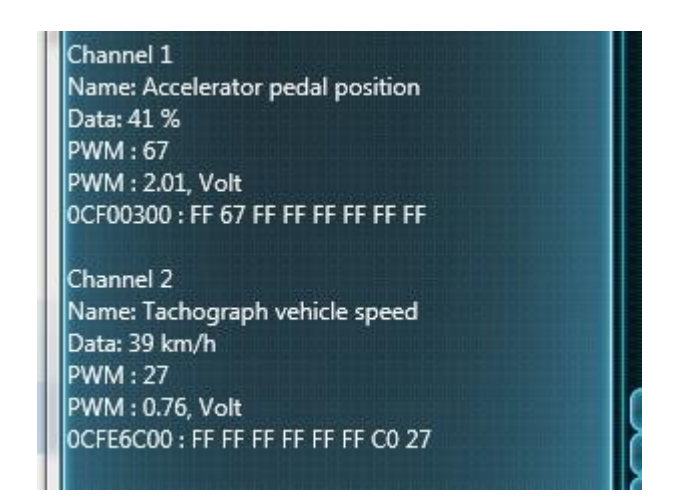

 Теперь в папке «Пуск», в разделе «TEGAS engineering\TE-Z9» создается каталог "Help", в которой находятся файлы описаний всех ранее выпущенных версий программы "User manual" на русском языке.